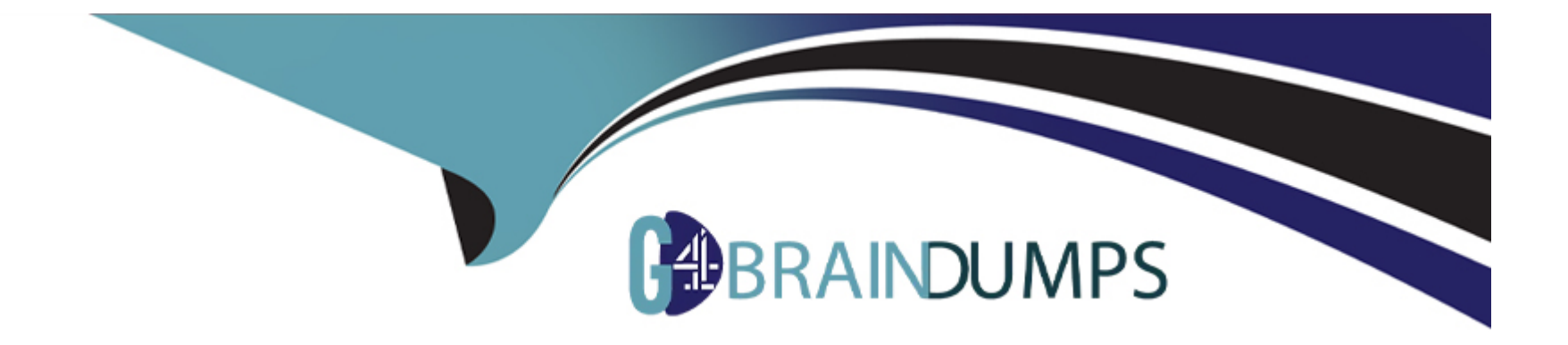

# **Free Questions for SCA-C01 by go4braindumps**

# **Shared by Kirkland on 24-05-2024**

**For More Free Questions and Preparation Resources**

**Check the Links on Last Page**

### Question Type: MultipleChoice

Which protocol does the Tableau Server REST API use to manage and change Tableau Server resources programmatically?

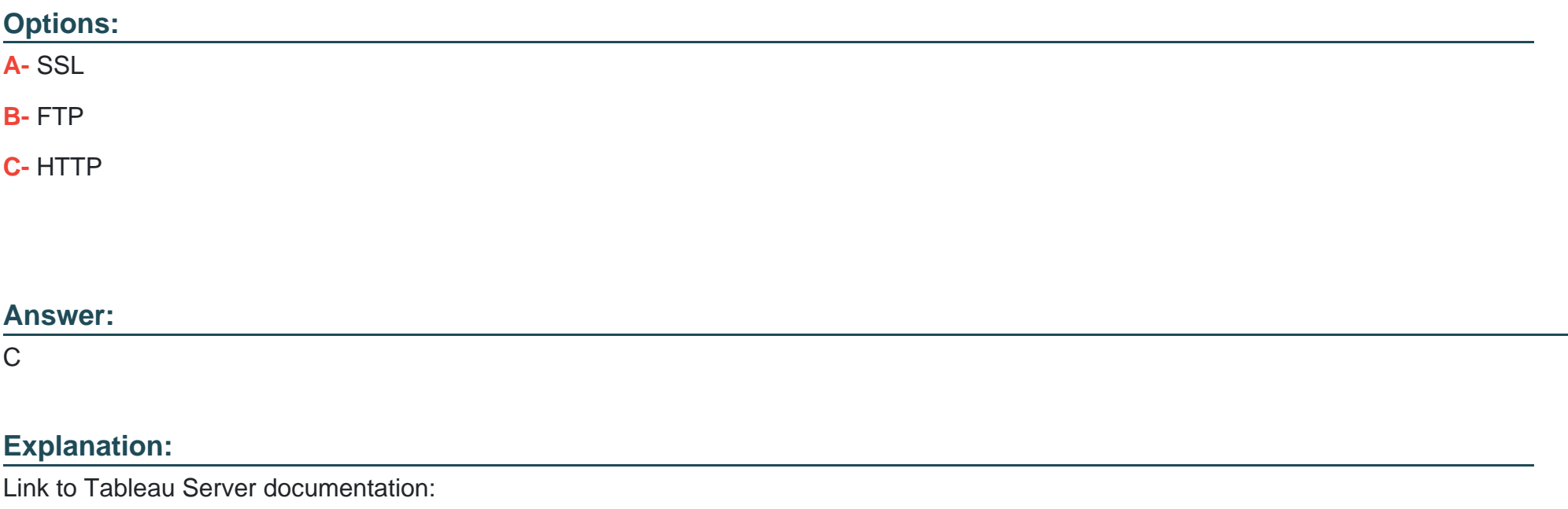

[https://help.tableau.com/current/api/rest\\_api/en-us/REST/rest\\_api\\_concepts\\_fundamentals.htm](https://help.tableau.com/current/api/rest_api/en-us/REST/rest_api_concepts_fundamentals.htm)

### Question Type: MultipleChoice

Select the correct option below that represents the correct URL structure for a Tableau view with the following filter criteria:

"Toys in the West region"

### Options:

A- http:10.36.0.30/#/views/Superstore/Performance?Region=WestANDCategory=Toys

B- http:10.36.0.30/#/views/Superstore/Performance?Region=West/Category=Toys

C- http:10.36.0.30/#/views/Superstore/Performance?Region=West&Category=Toys

### Answer:

 $\overline{C}$ 

### Explanation:

Link to Tableau Server documentation:

[https://help.tableau.com/current/pro/desktop/en-us/embed\\_structure.htm#furniture-in-the-central](https://help.tableau.com/current/pro/desktop/en-us/embed_structure.htm)

### **Question Type: MultipleChoice**

Select all the ways in which extracts can be refreshed manually in Tableau Server:

### **Options:**

- **A-** In the Tableau Server web UI, on the Schedules page, by clicking Actions > Run Now
- **B-** From the command line, using the tsm refreshextractnow command
- **C-** From the command line, using the tabcmd refreshextracts command
- **D-** From the command line, using the tsm refreshextracts command

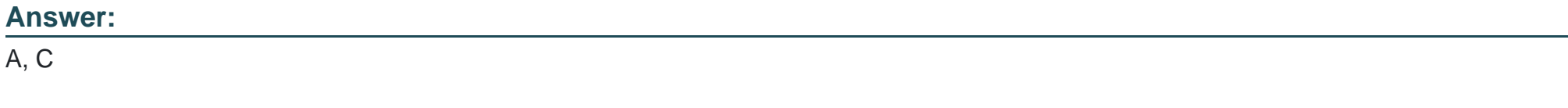

### **Explanation:**

Link to Tableau Server documentation:

<https://help.tableau.com/current/server/en-us/publish.htm>

# Question 4

### Question Type: MultipleChoice

Prior to sending Tableau Desktop log files to Tableau Technical Support, an essential first step is to create clean logs. Which option below best describes the correct course of action for this initial step?

### Options:

A- In the My Tableau Repository folder, delete the current Logs folder to create a clean slate and save space

B- In the My Tableau Repository folder, rename the current Logs folder to Logs\_Backup. This effectively archives the outdated logs and will force Tableau Desktop to create a new and clean Logs folder

C- In the My Tableau Repository folder, transfer the current Logs folder to another temporary location in your local machine

### Answer:

### Explanation:

Link to Tableau Server documentation:

<https://kb.tableau.com/articles/howto/sending-desktop-logs>

# Question 5

### Question Type: MultipleChoice

In which of the following scenarios will Tableau Server prioritize a particular background job with the highest priority?

### Options:

- A- A job with the highest priority number
- B- A job that a user initiated manually using Run Now
- C- A job that is already in process

#### Answer:

 $\overline{C}$ 

### Explanation:

Link to Tableau Server documentation:

[https://help.tableau.com/current/server/en-us/task\\_prioritization.htm](https://help.tableau.com/current/server/en-us/task_prioritization.htm)

# Question 6

Question Type: MultipleChoice

To help your users find the data that's trusted and recommended for their type of analysis, you can certify the data that complies with your organization's data standards. Which site roles have the capability to certify data in Tableau Server? (Select all)

### Options:

A- Explorer (Can Publish) site role and the Project Leader capability

- B- Creator site role and the Project Leader capability
- C- Server Administrator
- D- Creator site role

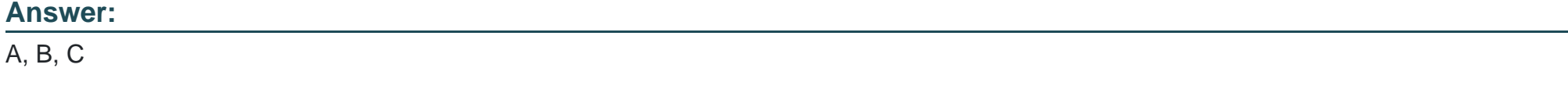

Explanation:

Link to Tableau Server documentation:

[https://help.tableau.com/current/server/en-us/datasource\\_certified.htm](https://help.tableau.com/current/server/en-us/datasource_certified.htm)

### Question 7

Question Type: MultipleChoice

Which of the following logging levels are listed in DECREASING order in terms of amount of information logged?

### Options:

A- trace, debug, info

B- trace, fatal, info

C- off, error, debug

### Answer:

A

### Explanation:

Link to Tableau Server documentation:

[https://help.tableau.com/current/server/en-us/logs\\_debug\\_level.htm](https://help.tableau.com/current/server/en-us/logs_debug_level.htm)

# Question 8

Question Type: MultipleChoice

Which Tableau Server tool / functionality should be used to perform the following tasks?

\* Initial configuration of Tableau Server after installation

\* Ongoing configuration management, including editing settings and changing the server topology

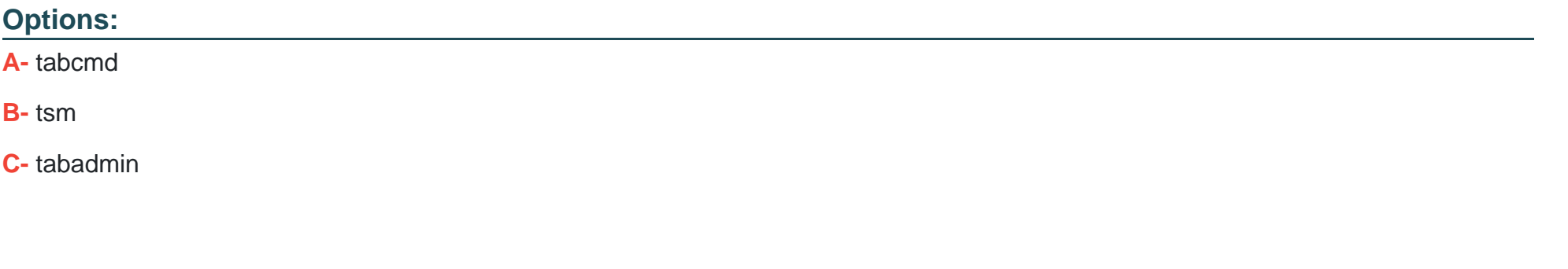

#### Answer:

B

### Explanation:

Link to Tableau Server documentation:

[https://help.tableau.com/current/server/en-us/tsm\\_overview.htm](https://help.tableau.com/current/server/en-us/tsm_overview.htm)

### Question 9

A Tableau Server Creator developed a workbook using Tableau Desktop 2019.2, and published the workbook to Tableau Server 2020.3. The next day, the user cannot find the workbook file on his local machine, and so he downloads the workbook again from Tableau Server 2020.3 to perform some updates. Will he be able to open the workbook using Tableau Desktop 2019.2? (Assume that no one else edited the workbook on Tableau Server, or republished the workbook again)

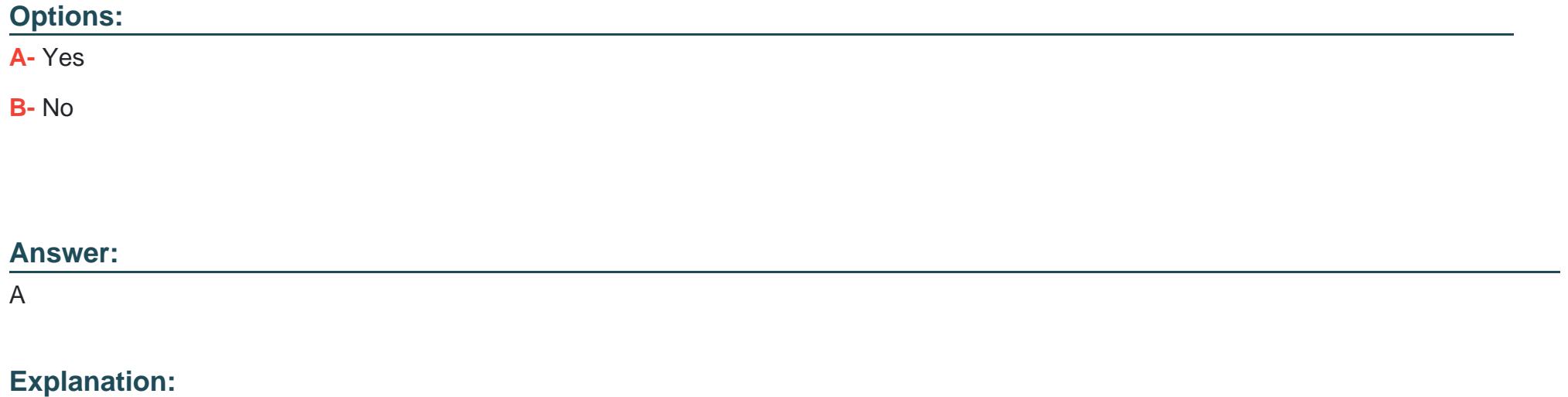

Link to Tableau Server documentation:

[https://help.tableau.com/current/pro/desktop/en-gb/publish\\_version\\_compatibility.htm](https://help.tableau.com/current/pro/desktop/en-gb/publish_version_compatibility.htm)

### Question Type: MultipleChoice

Select the correct statement that describes how to start a performance recording for a view:

### Options:

- A- Type :record\_performance=TRUE& at the end of the view URL, immediately after the session ID
- B- Type : record performance=TRUE& at the end of the view URL, immediately before the session ID
- C- Type :record\_performance=yes at the end of the view URL, immediately after the session ID
- D- Type :record\_performance=yes& at the end of the view URL, immediately before the session ID

### Answer:

 $\overline{D}$ 

### Explanation:

Link to Tableau Server documentation:

[https://help.tableau.com/current/server/en-us/perf\\_record\\_create\\_server.htm](https://help.tableau.com/current/server/en-us/perf_record_create_server.htm)

### **Question Type: MultipleChoice**

Which Tableau Server administrative view is being described?

\* Displays tasks that succeeded or failed for a particular site

\* Tasks tracked include: Subscription Notifications, Sync Active Directory Group, Delete Sites

### **Options:**

**A-** Background Task Delay

- **B-** Background Tasks for Non Extracts
- **C-** Backgrounder Dashboard
- **D-** Data Quality Warning History

### **Answer:**

### Explanation:

Link to Tableau Server documentation:

[https://help.tableau.com/current/server/en-us/adminview\\_backgrnd\\_nonextract.htm](https://help.tableau.com/current/server/en-us/adminview_backgrnd_nonextract.htm)

Question 12

Question Type: MultipleChoice

Backward Compatibility Scenario (True or False):

\* Suppose Linus publishes a workbook from Tableau Desktop 2018.2 to Tableau Server 2020.1

\* Steph downloads the workbook from Tableau Server to Tableau Desktop 2020.1 - she does some edits and republishes the workbook back to the server

\* Charles and Raina, who are both using Tableau Desktop 2018.2, can download the workbook, but cannot open the workbook

### Options:

### A- TRUE

B- FALSE

### Answer:

A

### Explanation:

Link to Tableau Server documentation:

[https://help.tableau.com/current/desktopdeploy/en-us/desktop\\_deploy\\_compatibility.htm#downloading-workbooks-from-tableau-server](https://help.tableau.com/current/desktopdeploy/en-us/desktop_deploy_compatibility.htm)

To Get Premium Files for SCA-C01 Visit

[https://www.p2pexams.com/products/sca-c0](https://www.p2pexams.com/products/SCA-C01)1

For More Free Questions Visit [https://www.p2pexams.com/tableau/pdf/sca-c0](https://www.p2pexams.com/tableau/pdf/sca-c01)1